## 3.3 Side-bar Tools

Side-bar tools are accessible by clicking on the Side-bar icons at the left or right of the screen. The following picture shows the Side-bar tools appearing at the left side of the screen.

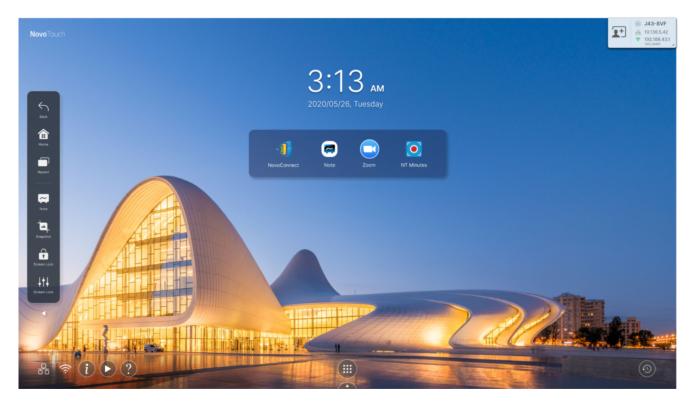

The toolbar is a combination of buttons and Apps.

| Item         | Description                                                                         |
|--------------|-------------------------------------------------------------------------------------|
| $\leftarrow$ | "Go back" button                                                                    |
|              | "Home" button                                                                       |
|              | "Recent Apps" button                                                                |
| ~            | Launch the Note (whiteboard) app. See the <u>Note</u> section for more information. |
|              | Screenshot (with annotation and crop capabilities)                                  |

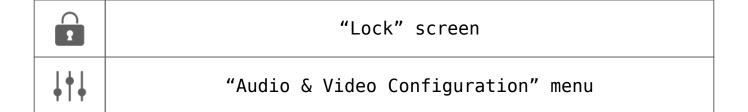